#### **General Description**

The DS18B20 evaluation system (EV system) demonstrates the DS18B20 1-wire thermometer. The DS18B20 EV system consists of the DS18B20 evaluation kit (EV kit) and the USB2PMB2 adapter board. Windows XP® and Windows® 7/8/8.1/10 compatible software provides a user-friendly interface that demonstrates the features of the DS18B20.

The DS18B20 EV system comes with the 8-pin µSOP DS18B20U+ installed.

### **Features**

- 6-Pin Pmod™-Compatible Connector
- Proven PCB Layout
- **Fully Assembled and Tested**
- Windows XP, Windows 7/8/8.1/10-Compatible **Software**

### **DS18B20 EV System Photo**

### **Quick Start**

#### **Required Equipment**

- DS18B20 EV System (includes USB cable)
- Windows PC

**Note:** *In the following sections, software-related items are identified by bolding.Text in* **bold** *refers to items directly from the EV system software. Text in* **bold and underlined** *refers to items from the Windows operating system.*

*Ordering Information appears at end of data sheet.*

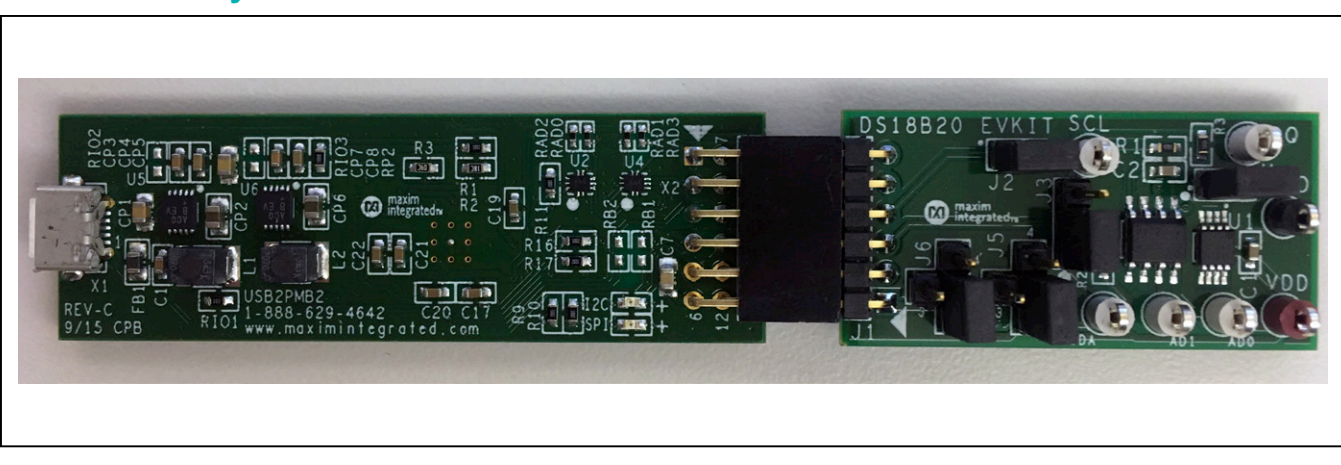

*Windows and Windows XP are registered trademarks and registered service marks of Microsoft Corporation. Pmod is a trademark of Digilent Inc.*

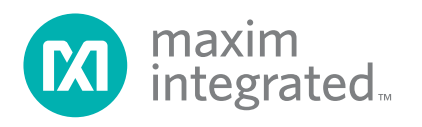

#### **Procedure**

The EV system is fully assembled and tested. Follow the steps below to verify board operation:

- 1. Install the DS18B20GUISetup.msi software on your computer.
- 2. Align the X2 connector (top row) of the USB2PMB2 with the J1 connector of the DS18B20 EV system.
- 3. Verify that the shunts are in the default position as shown in Table 1.
- 4. Connect the USB cable from the PC to the USB2PMB2 board.
- 5. Open the EV system GUI, DS18B20EVKit.exe (Figure 1).
- 6. Click the **Scan Adapters** button. Then select the option **PMODxxxxxx** (where xxxxxx is numeric) and click the **Connect** button.
- 7. Select the desired SCL clock frequency and click the **Set SCL** button.
- 8. Select an address from the **Set Address** dropdown list and click the button to the right.
- 9. Click the **Search** button and verify appropriate address was found.
- 10. Start evaluating the DS18B20 by clicking on the **Sample Continuously** button.

#### **General Description of Software**

The main window of the DS18B20 EV system software contains controls to evaluate the DS18B20 IC.

### **Configuration**

The configuration dropdown list allows the user to select the conversion resolution. Use the Resolution drop down list to select between 9-, 10-, 11-, and 12-bits resolution. With each resolution, the user can set the desired sampling rate using the options in the **Conversion Time** dropdown list.

#### **Address**

The DS2482's I2C slave address is determined by the logic states of the AD\_ pins. The GUI allows controlling the states of the A\_ pins by selecting the appropriate checkboxes and setting the appropriate bits in the control byte of the I2C command. Make sure the shunts are installed in the 1-3 position of jumpers J5 and J6. All other shunt options on jumpers J5 and J6 would set the logic levels to low or high.

#### **ROM**

Within the **ROM Commands** groupbox, the controls include Search ROM, read ROM, match ROM, skip ROM, and alarm search.

#### **Commands**

Within the **Command** groupbox, the controls include temperature readings, write scratchpad, read scratchpad, copy scratchpad, recall E2, and read power supply.

The **Read Scratchpad** button will update the **TH (Temperature High)**, **TL (Temperature Low)**, and **Configuration** fields. The **Copy Scratchpad** button will transfer the current data on the scratchpad to the EEPROM. The **Recall E2** button recalls the data stored on the EEPROM. Click **Read Scratchpad** to retrieve EEPROM data and the appropriate fields will update.

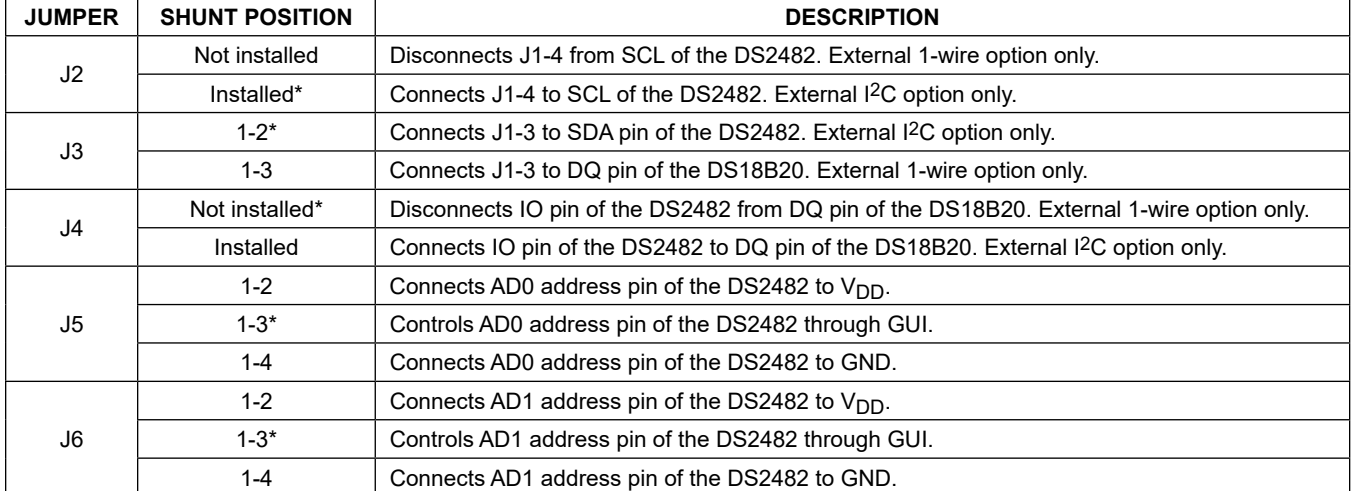

### **Table 1. Jumper Descriptions**

\**Default Position*

#### **Temperature**

The hexadecimal code and the converted temperature are displayed within the **Temperature** groupbox.

#### **General Description of Hardware**

The DS18B20 EV system demonstrates the DS18B20, high-precision digital thermometer and thermostat. The USB2PMB2 module and the EV system complete the system. The DS2482 acts as the 1-Wire master for the DS18B20 and as an I2C slave for the USB2PMB2.

#### **User-Supplied I2C and I/O**

To evaluate the EV system with a user-supplied I<sup>2</sup>C bus, the connector J1 is a Pmod-compatible connector. If the master does not have a Pmod-compatible connector, then make connection directly to the SCL, SDA, AD0, and AD1

test points. Make sure the return ground is the same as the DS2482. Please refer to Table 1 for jumper position.

#### **User-Supplied 1-Wire**

To evaluate the EV system with a user-supplied 1-wire bus, the connector J1 is a Pmod-compatible connector. If the master does not have a Pmod-compatible connector, then make connection directly to the DQ test points. Make sure the return ground is the same as the DS18B20. Please refer to Table 1 for jumper position.

#### **User-Supplied VDD**

The DS18B20 and DS2482 are powered through USB by default when a Pmod -compatible master module is connected to the J1 connector of the EV system. If a user-supplied V<sub>DD</sub> is used, a Pmod master module is not allowed on the J1 connector. In this case, apply a voltage between  $+2.7V$  and  $+5.5V$  at the  $V_{DD}$  test point.

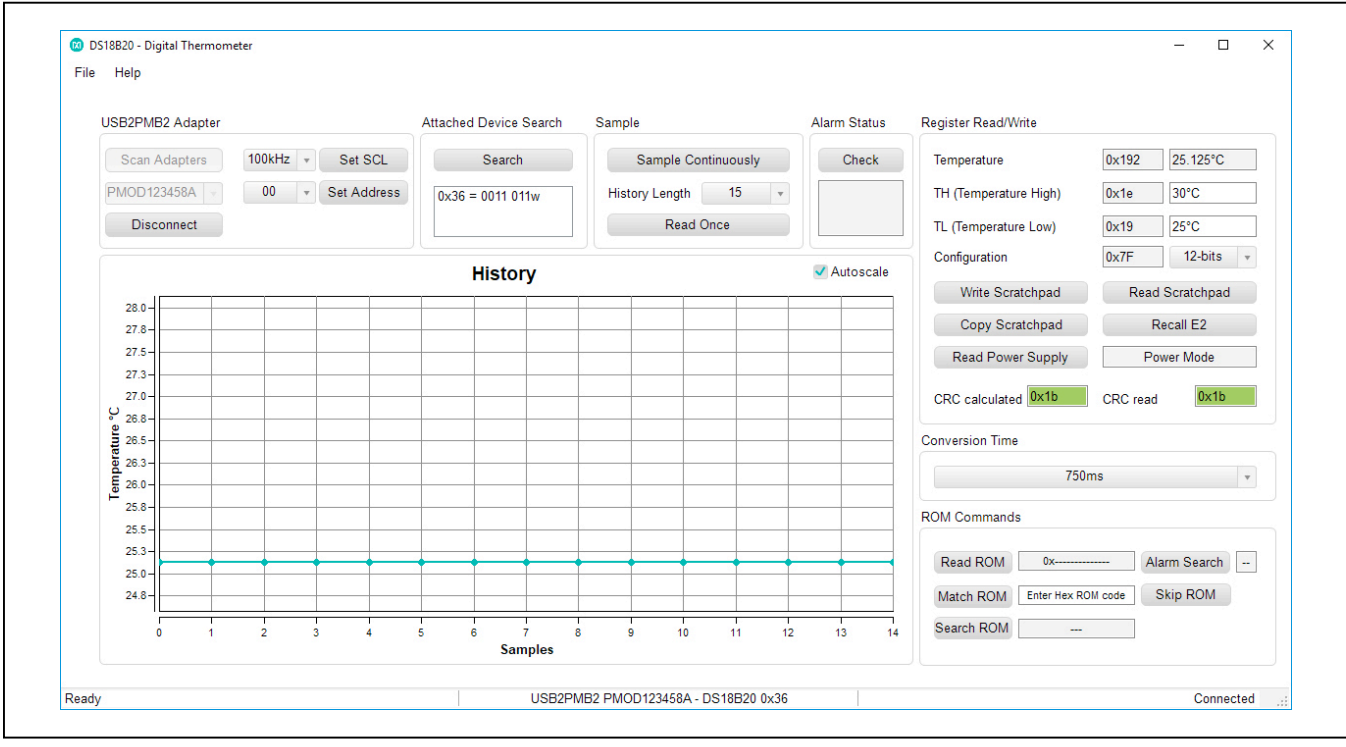

*Figure 1. DS18B20 EV System Main Window*

### **Ordering Information**

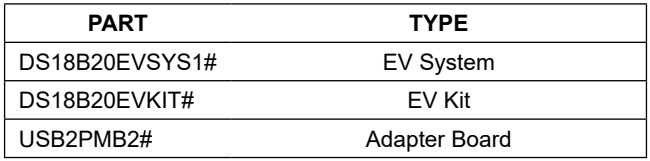

*#Denotes RoHS compliant.*

#### **ITEM QTY REF DES MFG PART # MANUFACTURER VALUE DESCRIPTION** 1 5 DQ, AD0, AD1,<br>SCL, SDA SCL, SDA 5007 KEYSTONE N/A TEST POINT; PIN DIA=0.125IN; TOTAL LENGTH=0.35IN; BOARD HOLE=0.063IN; WHITE; PHOSPHOR BRONZE WIRE SILVER PLATE FINISH; RECOMMENDED FOR BOARD THICKNESS=0.062IN; NOT FOR COLD TEST <sup>2</sup> <sup>2</sup> C1, C2 GCJ188R71H104KA12; GCM188R71H104K; GCJ188R71H104KA12; GCM188R71H104K; CAPACITOR; SMT (0603); CERAMIC CHIP; 0.1UF; 50V;<br>CGA3E2X7R1H104K080AE MURATA; TDK TOL=10%; TG=-55 DEGC TO +125 DEGC; TC=X7R; 3 1 GND N/A TEST POINT; PIN DIA=0.125IN; TOTAL LENGTH=0.35IN; BOARD HOLE=0.063IN; BLACK; PHOSPHOR BRONZE WIRE SILVER PLATE FINISH; RECOMMENDED FOR BOARD THICKNESS=0.062IN; NOT FOR COLD TEST 4 1 J1 TSW-106-08-S-S-RA SAMTEC TSW-106-08-S-S-RA SAMTEC TSW-106-08-S-S-RA CONNECTOR; MALE; THROUGH HOLE; 0.025 INCH SQUARE POST HEADER; RIGHT ANGLE; 6PINS 5 2 J2, J4 PCC02SAAN SULLINS PCC02SAAN SULLINS PCC02SAAN CONNECTOR; MALE; THROUGH HOLE; BREAKAWAY; STRAIGHT THROUGH; 2PINS; -65 DEGC TO +125 DEGC 6 1 J3 PCC03SAAN SULLINS PCC03SAAN SULLINS PCC03SAAN CONNECTOR; MALE; THROUGH HOLE; BREAKAWAY; STRAIGHT THROUGH; 3PINS; -65 DEGC TO +125 DEGC 7 2 J.5, 16 PECO4SAAN SULLINS ELECTRONICS CORP. PECO4SAAN CONNECTOR; MALE; THROUGH HOLE; BREAKAWAY; STRAIGHT; 4PINS 8 3 R1-R3 CRCW06034K70FK VISHAY DALE 4.7K RESISTOR; 0603; 4.7K; 1%; 100PPM; 0.10W; THICK FILM 9 SU1-SU5 STC02SYAN STC02SYAN SULLINS ELECTRONICS CORP. TEST POINT; JUMPER; STR; TOTAL LENGTH=0.256IN; BLACK; INSULATION=PBT CONTACT=PHOSPHOR BRONZE; COPPER PLATED TIN OVERALL 10 1 U1 DS18B20U MAXIM DS18B20U MAXIM DS18B20U C; DTHM; PROGRAMMABLE RESOLUTION 1-WIRE DIGITAL THERMOMETER; USOP8 11 1 U2 DS2482S-100+ MAXIM DS2482S-100+ IC; INFC; SINGLE-CHANNEL 1-WIRE MASTER; NSOIC8 12 1 VDD N/A TEST POINT; PIN DIA=0.125IN; TOTAL LENGTH=0.35IN; BOARD HOLE=0.063IN; RED; PHOSPHOR BRONZE WIRE SILVER PLATE FINISH; RECOMMENDED FOR BOARD THICKNESS=0.062IN 13 | 1 | EPCBDS18B20 | MAXDS18B20 MAXIM | PCB TOTAL 26

### **DS18B20 EV System Bill of Materials**

PACKOUT (These are purchased parts but not assembled on PCB and will be shipped with PCB)

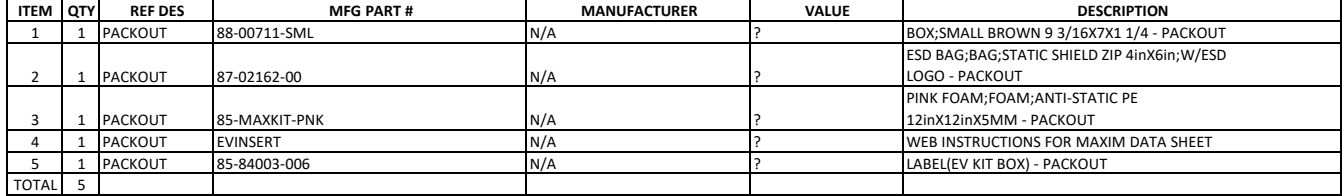

## **DS18B20 EV System Schematic**

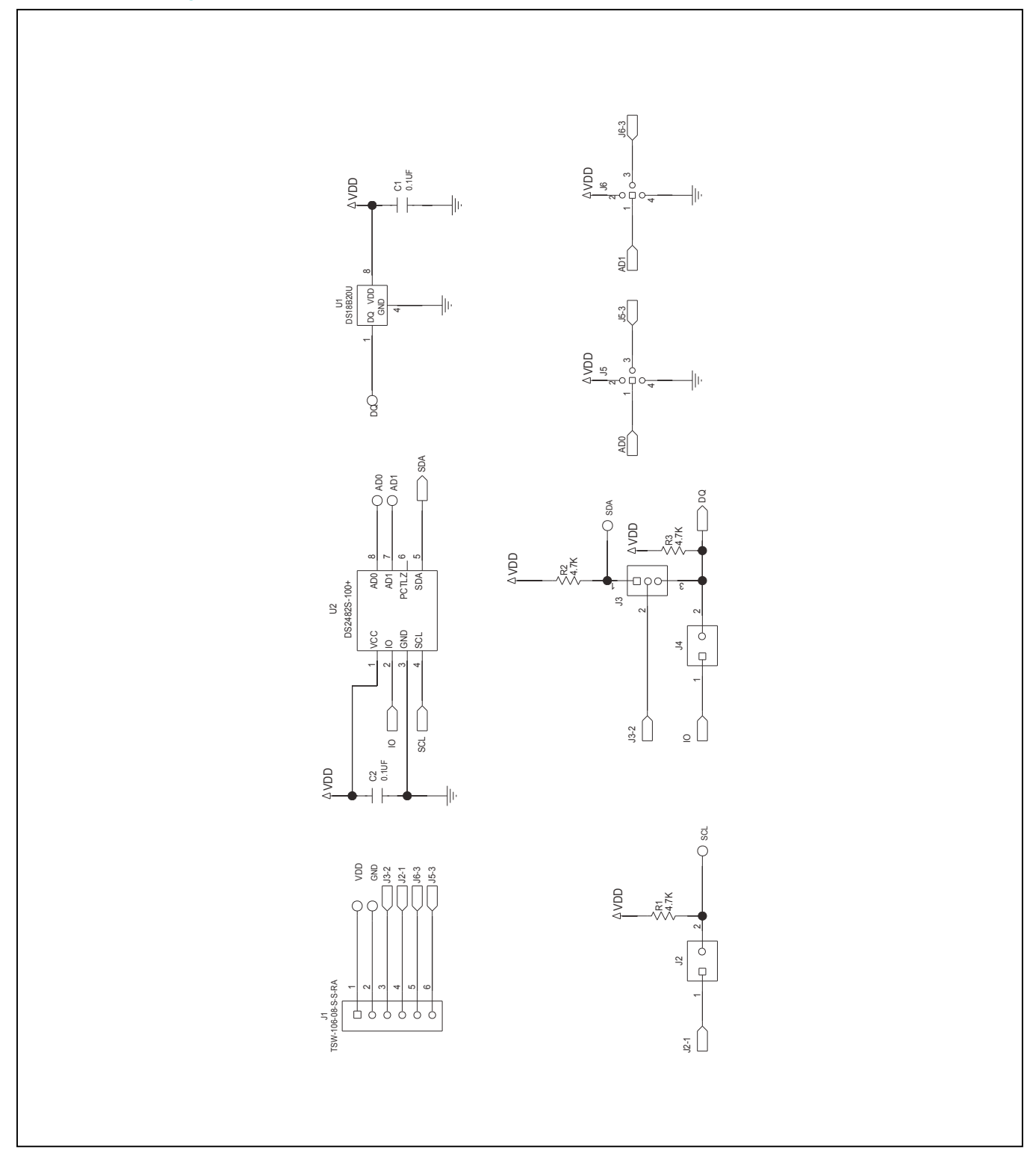

## **DS18B20 EV System PCB Layout**

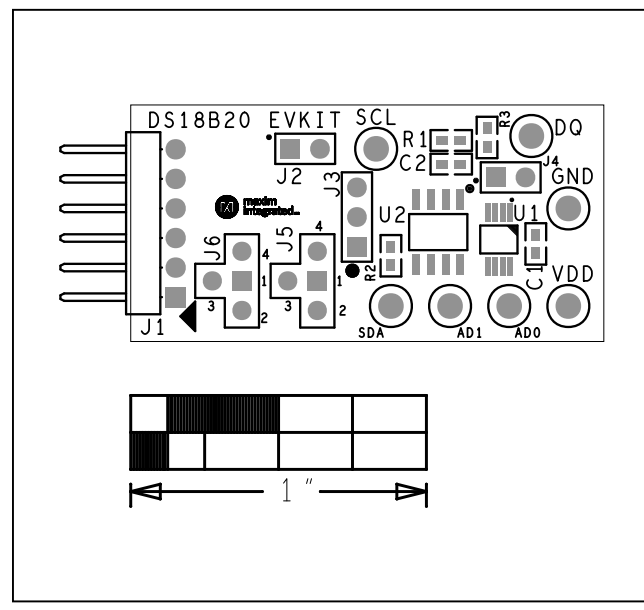

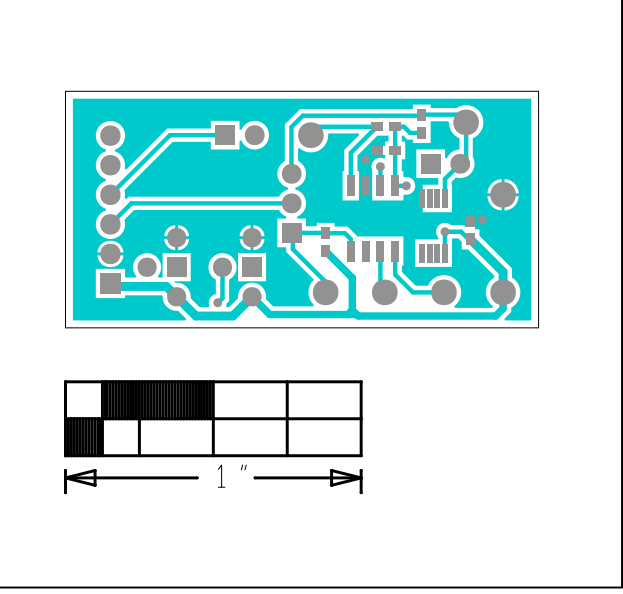

*DS18B20 EV System—Top Silkscreen*

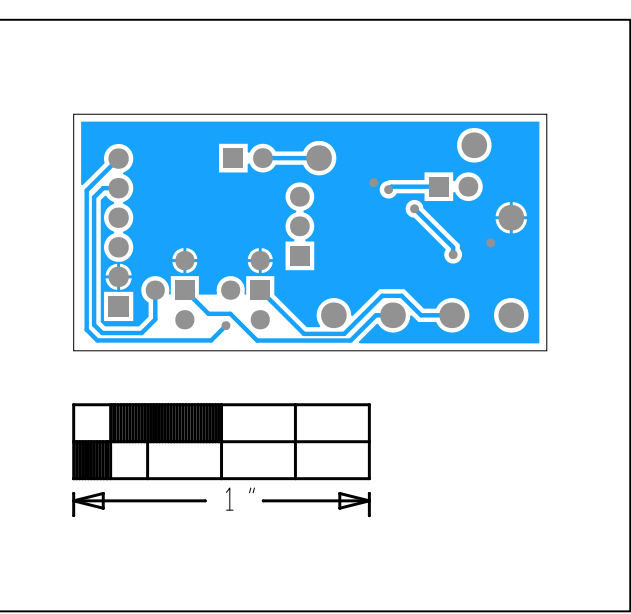

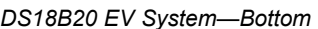

*DS18B20 EV System—Top*

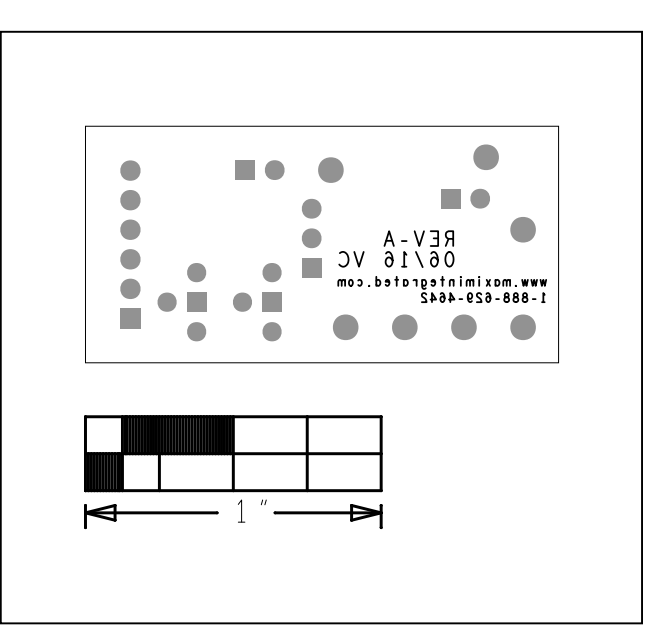

*DS18B20 EV System—Bottom DS18B20 EV System—Bottom Silkscreen*

## **Revision History**

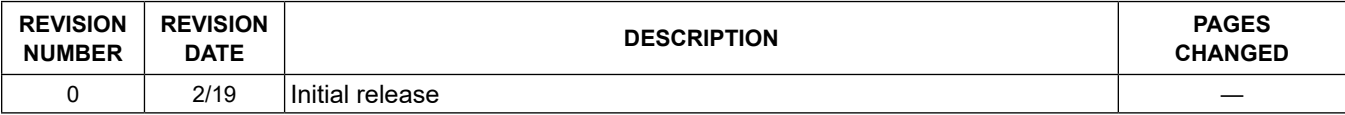

For pricing, delivery, and ordering information, please visit Maxim Integrated's online storefront at https://www.maximintegrated.com/en/storefront/storefront.html.

*Maxim Integrated cannot assume responsibility for use of any circuitry other than circuitry entirely embodied in a Maxim Integrated product. No circuit patent licenses are implied. Maxim Integrated reserves the right to change the circuitry and specifications without notice at any time.* 

# **X-ON Electronics**

Largest Supplier of Electrical and Electronic Components

*Click to view similar products for* [Temperature Sensor Development Tools](https://www.x-on.com.au/category/embedded-solutions/engineering-tools/sensor-development-tools/temperature-sensor-development-tools) *category:*

*Click to view products by* [Maxim](https://www.x-on.com.au/manufacturer/maxim) *manufacturer:* 

Other Similar products are found below :

[EVAL-ADT75EBZ](https://www.x-on.com.au/mpn/analogdevices/evaladt75ebz) [T20321SS2B](https://www.x-on.com.au/mpn/carlogavazzi/t20321ss2b) [T2016P2CRRXC4S2](https://www.x-on.com.au/mpn/carlogavazzi/t2016p2crrxc4s2) [DC2507A](https://www.x-on.com.au/mpn/analogdevices/dc2507a) [MAX1617AEVKIT](https://www.x-on.com.au/mpn/maxim/max1617aevkit) [BB-WSK-REF-2](https://www.x-on.com.au/mpn/advantech/bbwskref2) [MCP9800DM-TS1](https://www.x-on.com.au/mpn/microchip/mcp9800dmts1) [TMPSNSRD-](https://www.x-on.com.au/mpn/microchip/tmpsnsrdrtd2)[RTD2](https://www.x-on.com.au/mpn/microchip/tmpsnsrdrtd2) [MIKROE-2273](https://www.x-on.com.au/mpn/mikroelektronika/mikroe2273) [MIKROE-2539](https://www.x-on.com.au/mpn/mikroelektronika/mikroe2539) [MIKROE-2554](https://www.x-on.com.au/mpn/mikroelektronika/mikroe2554) [DPP201Z000](https://www.x-on.com.au/mpn/teconnectivity/dpp201z000) [DPP901Z000](https://www.x-on.com.au/mpn/teconnectivity/dpp901z000) [1899](https://www.x-on.com.au/mpn/adafruit/1899) [EV-BUNCH-WSN-2Z](https://www.x-on.com.au/mpn/analogdevices/evbunchwsn2z) [DPP904R000](https://www.x-on.com.au/mpn/teconnectivity/dpp904r000) [KIT0021](https://www.x-on.com.au/mpn/dfrobot/kit0021) [SEN0206](https://www.x-on.com.au/mpn/dfrobot/sen0206) [SEN0227](https://www.x-on.com.au/mpn/dfrobot/sen0227) [MIKROE-2769](https://www.x-on.com.au/mpn/mikroelektronika/mikroe2769) [SEN-13314](https://www.x-on.com.au/mpn/sparkfun/sen13314) [SEN0137](https://www.x-on.com.au/mpn/dfrobot/sen0137) [3328](https://www.x-on.com.au/mpn/adafruit/3328) [DC1785B](https://www.x-on.com.au/mpn/analogdevices/dc1785b) [MHUM-01](https://www.x-on.com.au/mpn/oseppelectronics/mhum01) [3538](https://www.x-on.com.au/mpn/adafruit/3538) [DPP201G000](https://www.x-on.com.au/mpn/teconnectivity/dpp201g000) [DFR0066](https://www.x-on.com.au/mpn/dfrobot/dfr0066) [WPP100B009](https://www.x-on.com.au/mpn/teconnectivity/wpp100b009) [393](https://www.x-on.com.au/mpn/adafruit/393) [SDT310LTC100A3850](https://www.x-on.com.au/mpn/koaspeer/sdt310ltc100a3850) [SI7005EVB-UDP-M3L1](https://www.x-on.com.au/mpn/siliconlabs/si7005evbudpm3l1) [2857](https://www.x-on.com.au/mpn/adafruit/2857) [1782](https://www.x-on.com.au/mpn/adafruit/1782) [2652](https://www.x-on.com.au/mpn/adafruit/2652) [269](https://www.x-on.com.au/mpn/adafruit/269) [3245](https://www.x-on.com.au/mpn/adafruit/3245) [3622](https://www.x-on.com.au/mpn/adafruit/3622) [3648](https://www.x-on.com.au/mpn/adafruit/3648) [3721](https://www.x-on.com.au/mpn/adafruit/3721) [4089](https://www.x-on.com.au/mpn/adafruit/4089) [4101](https://www.x-on.com.au/mpn/adafruit/4101) [4369](https://www.x-on.com.au/mpn/adafruit/4369) [4566](https://www.x-on.com.au/mpn/adafruit/4566) [4636](https://www.x-on.com.au/mpn/adafruit/4636) [4808](https://www.x-on.com.au/mpn/adafruit/4808) [4821](https://www.x-on.com.au/mpn/adafruit/4821) [AS6200C-WL\\_EK\\_AB](https://www.x-on.com.au/mpn/ams/as6200cwlekab) [AS6200-WL\\_DK\\_ST](https://www.x-on.com.au/mpn/ams/as6200wldkst) [AS6200-WL\\_EK\\_AB](https://www.x-on.com.au/mpn/ams/as6200wlekab)